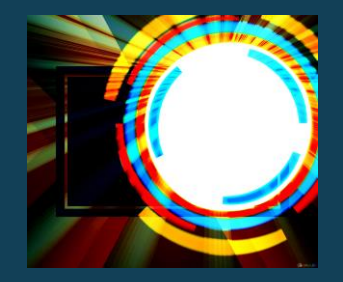

# **Creating Infographics using**easelly

**Humans are Visual Creatures** Due to over information **Less attention span But the visual presentations are** much easier to understand

# **So how to retain more information?**

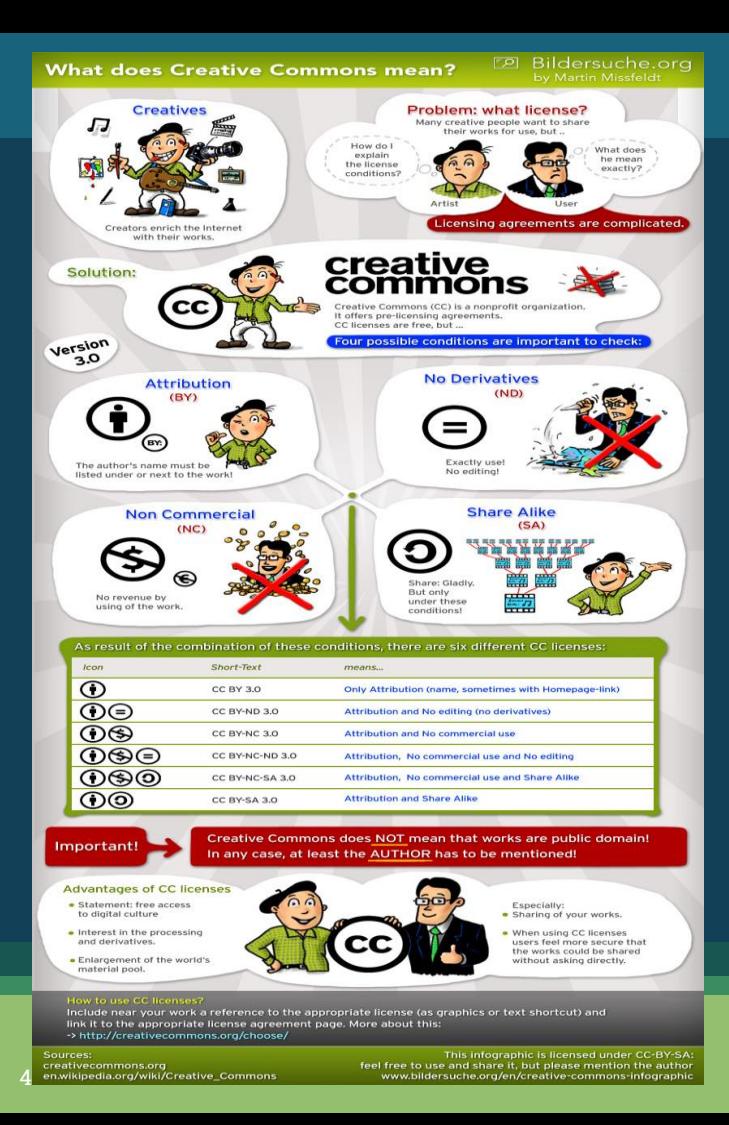

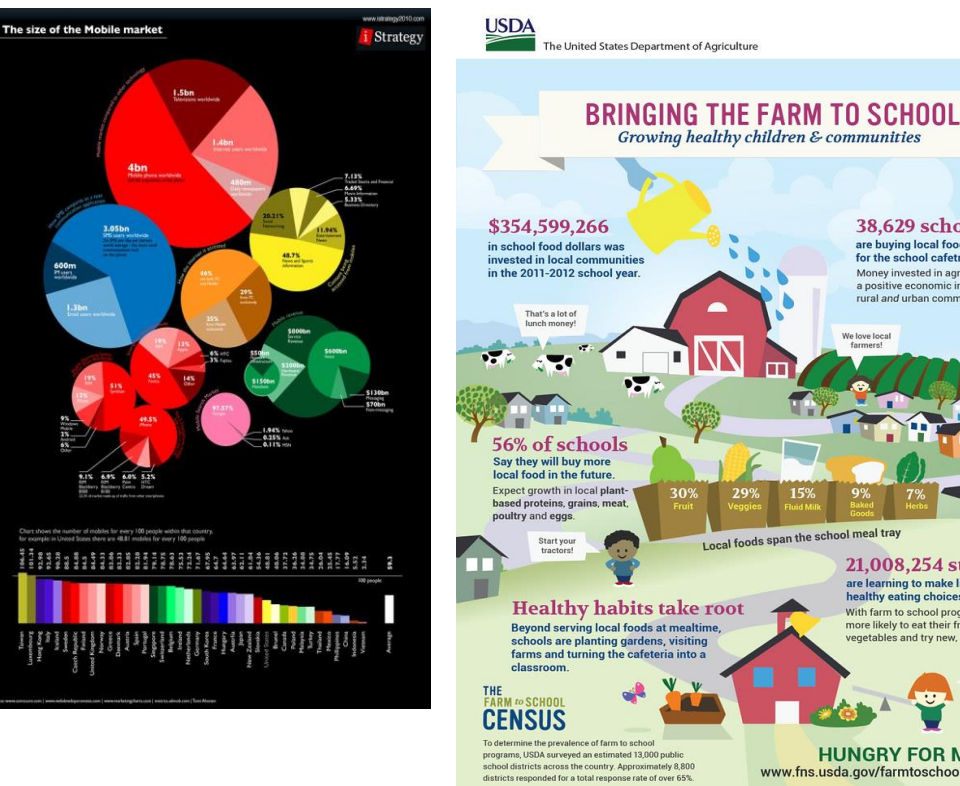

#### **HUNGRY FOR MORE?** www.fns.usda.gov/farmtoschool/census/ INFOGRAPHICS

38.629 schools

Money invested in agriculture has a positive economic impact on

21,008,254 students are learning to make lifelong healthy eating choices.

With farm to school programs, kids are

vegetables and try new, healthy foods.

Local farmers make the

grade, A+!

more likely to eat their fruits and

rural and urban communities.

are buying local foods

for the school cafetria.

We love local

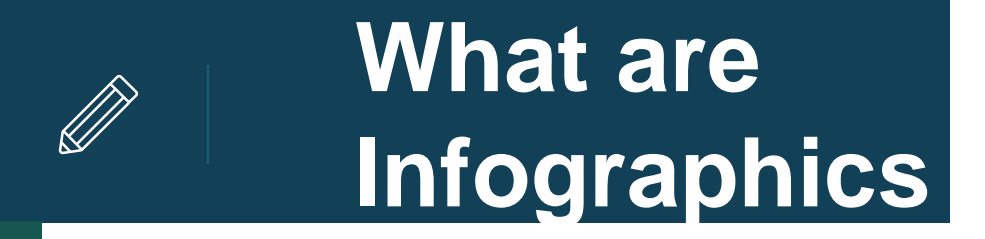

# **Infographics** are graphic visual

representations of information, data,

or knowledge

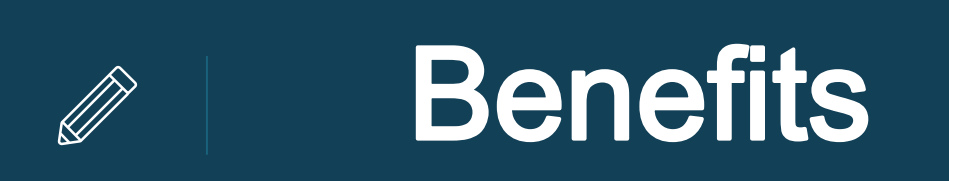

- lead to a better understanding of the concepts
- user can extract information on a subject
- conveying information quickly and easily to the masses

#### EDUCATIONAL USE

- **used as visuals aids**
- **as discussion starters**
- **introduce a topic or give an overview of the lesson**
- **for visualizing data**
- **create visual essays**

# **FEATURES**

- **Comprehension**
- **Appeal**
- **Retention**

## **TYPES**

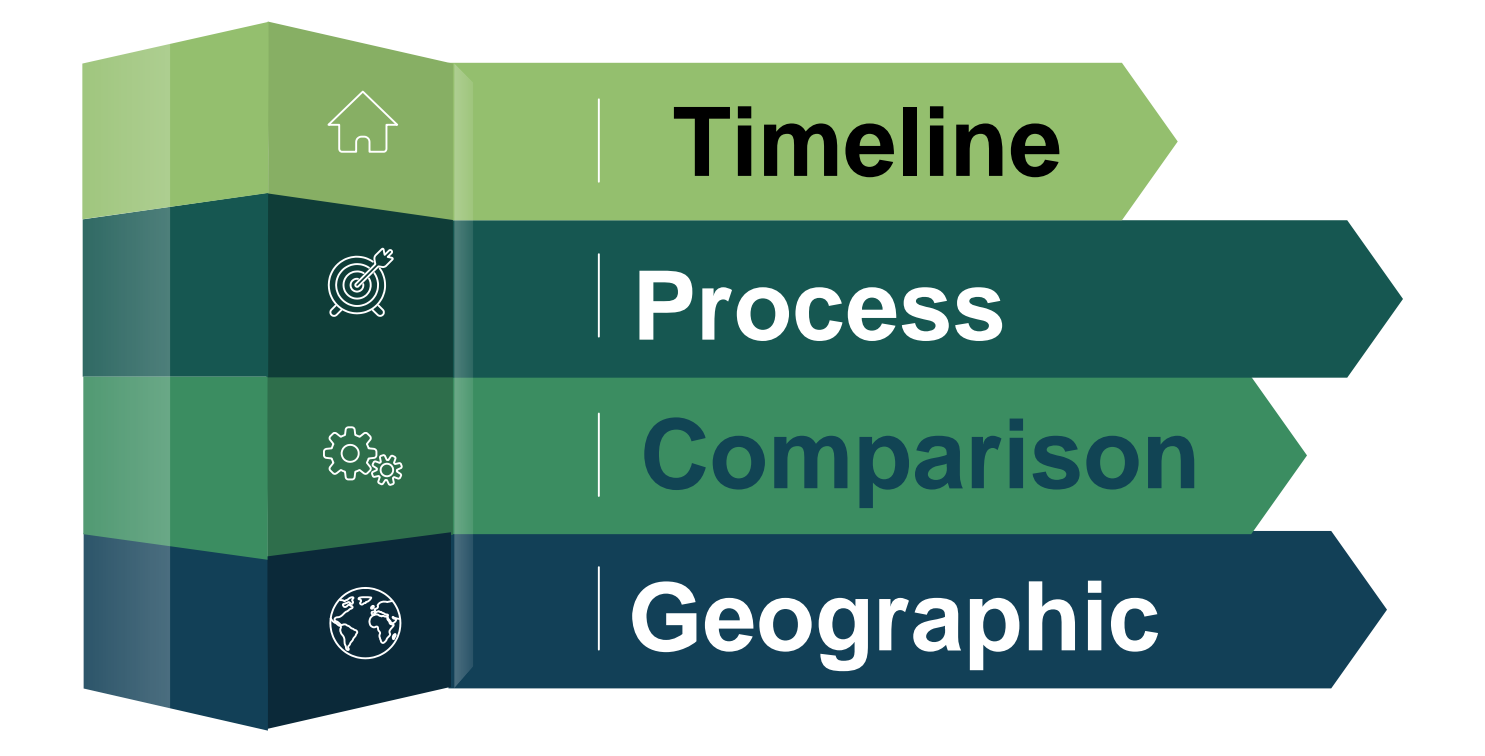

## Easel.ly is the online tool to create **Infographics**

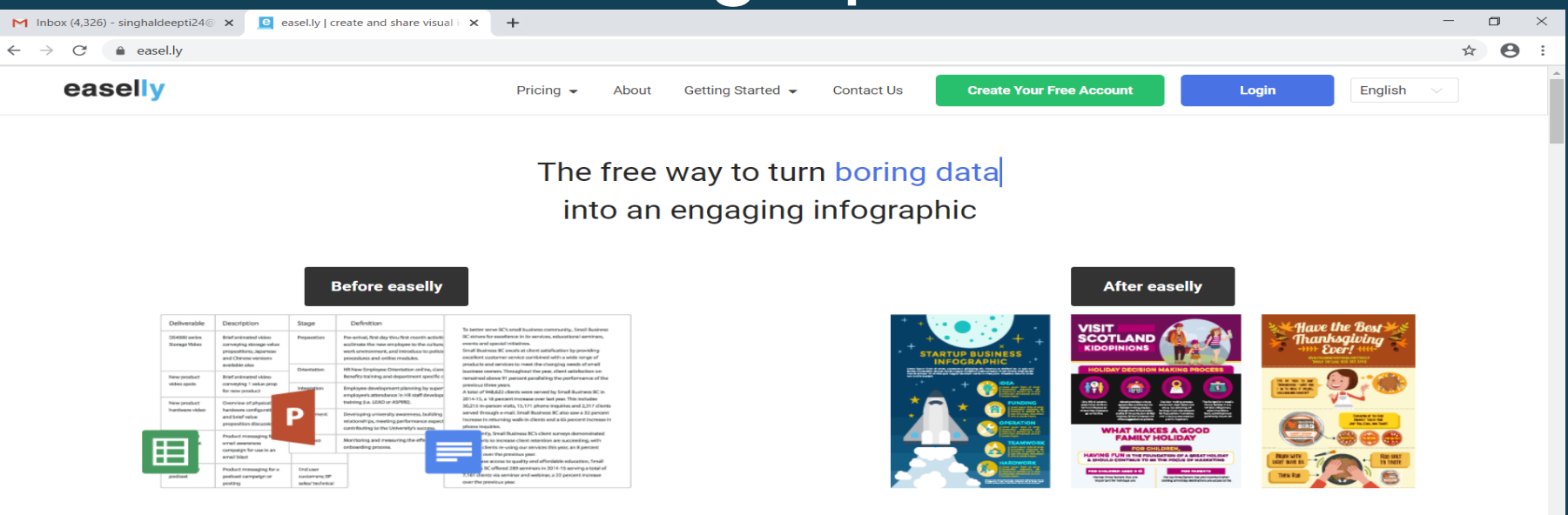

Easelly is a simple infographic maker that lets you visualize any kind of information.

 $w \equiv$ 

 $\circ$ 

 $\blacksquare$ 

#### **CREATING AN ACCOUNT**

 $\leftarrow$   $\rightarrow$  $\mathcal{C}$ easel.ly/auth/login

#### easelly

Don't have an account?

Forgot your password

**Log in with Google** 

**Create Your Free Account** 

☆ 8

 $\vdots$ 

**Login to use Easelly** 

**Email or username** 

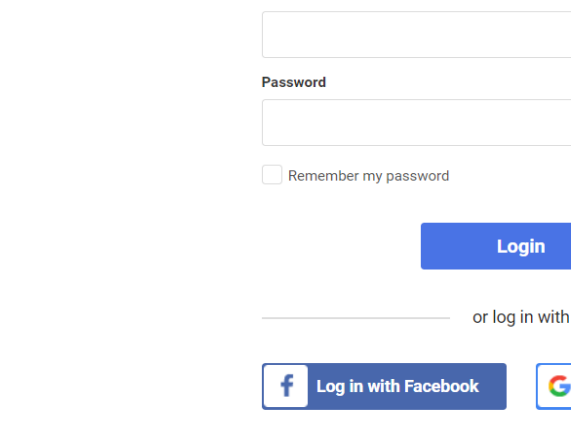

G

**Privacy Policy** 

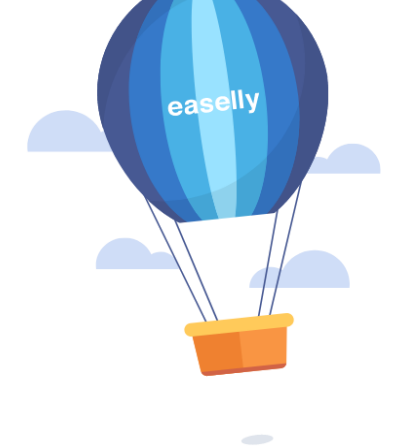

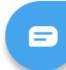

 $\overline{1}$ 

#### **DASH BOARD**

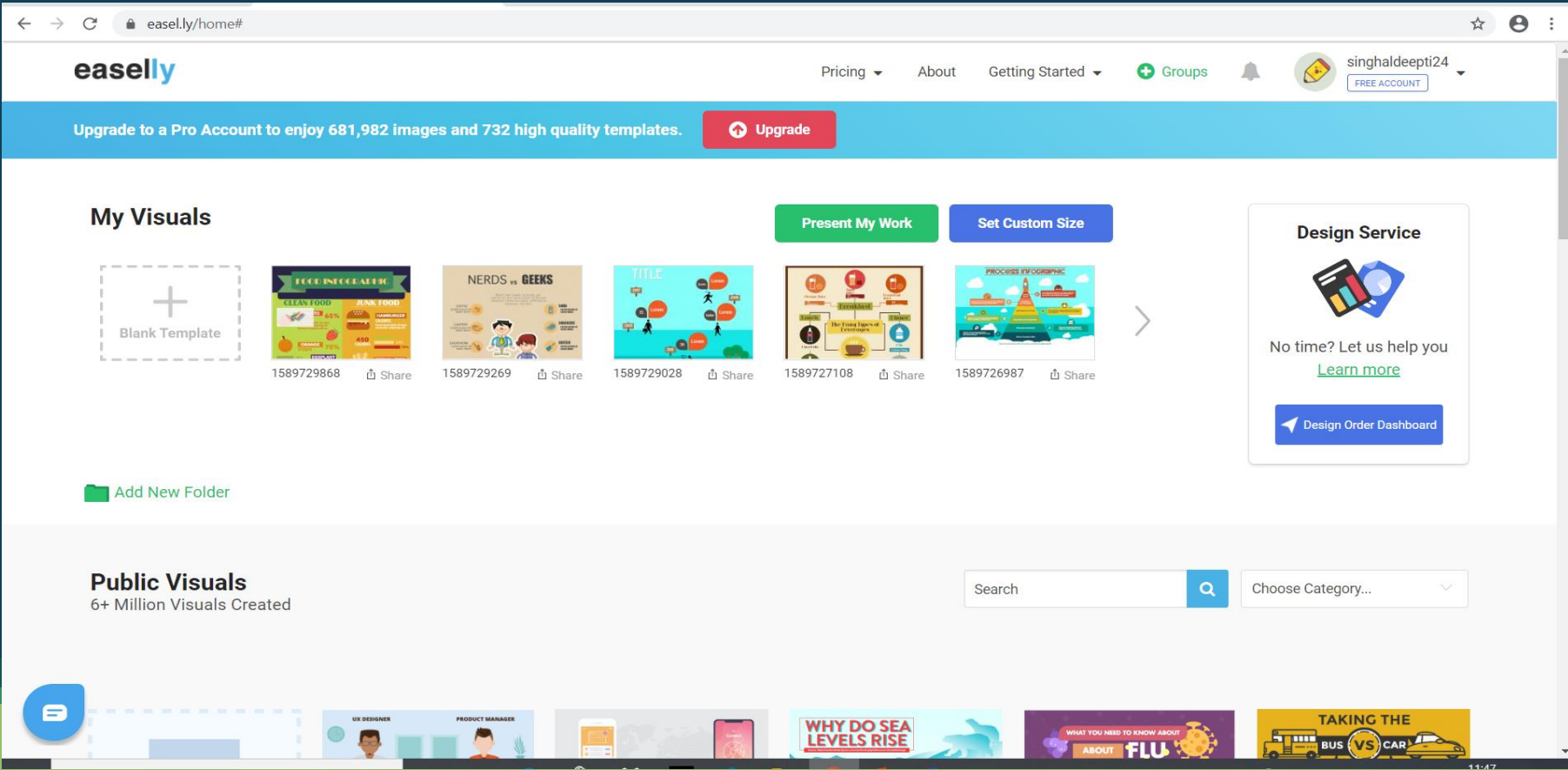

#### **SAMPLE TEMPLATES**

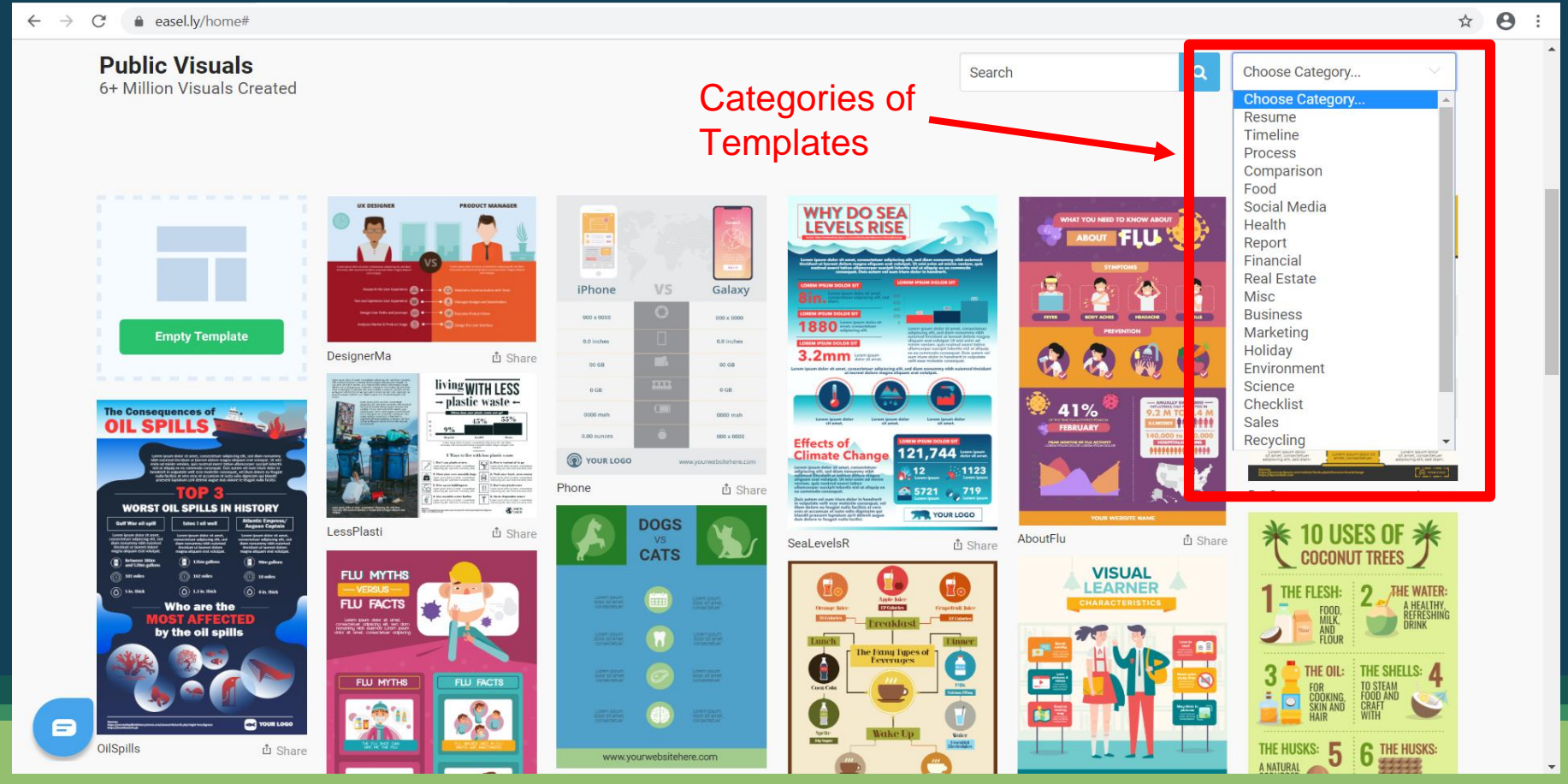

#### **TOOL BAR**

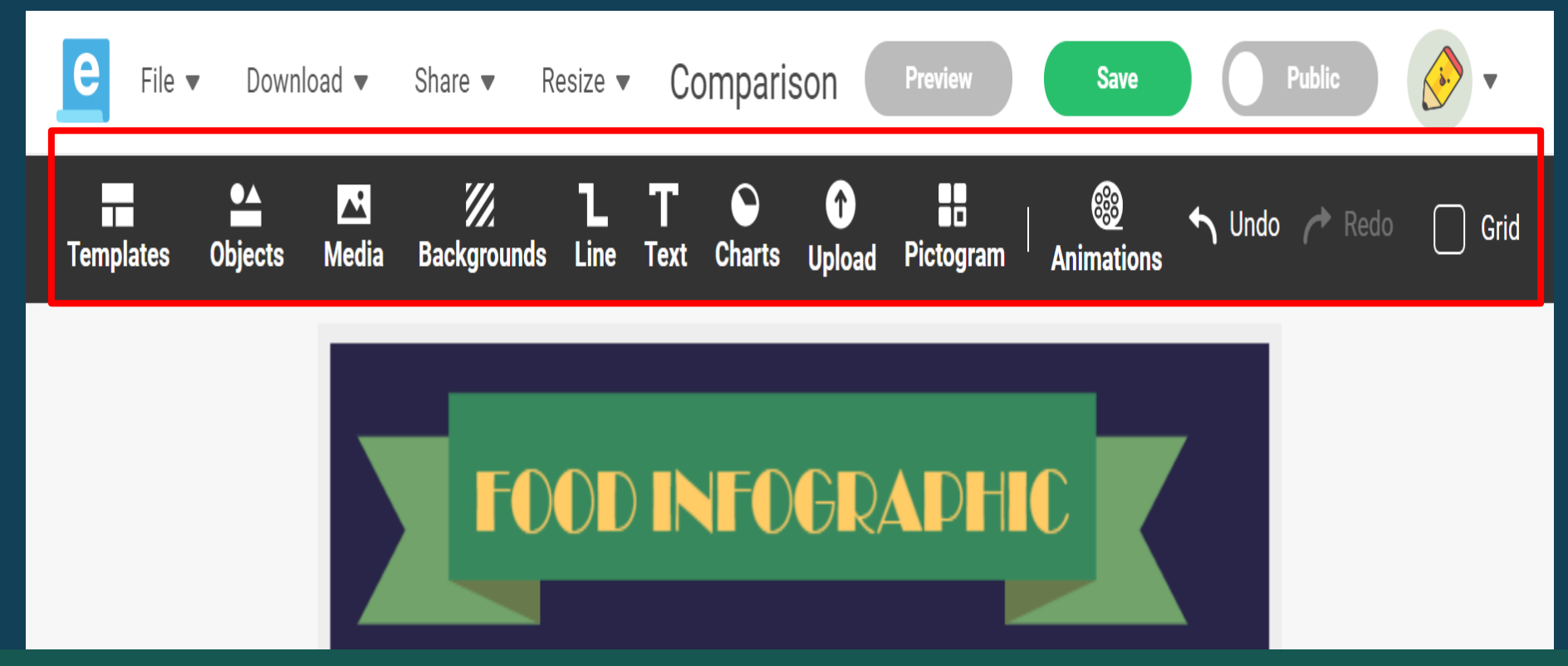

#### **RESIZING THE TEMPLATE**

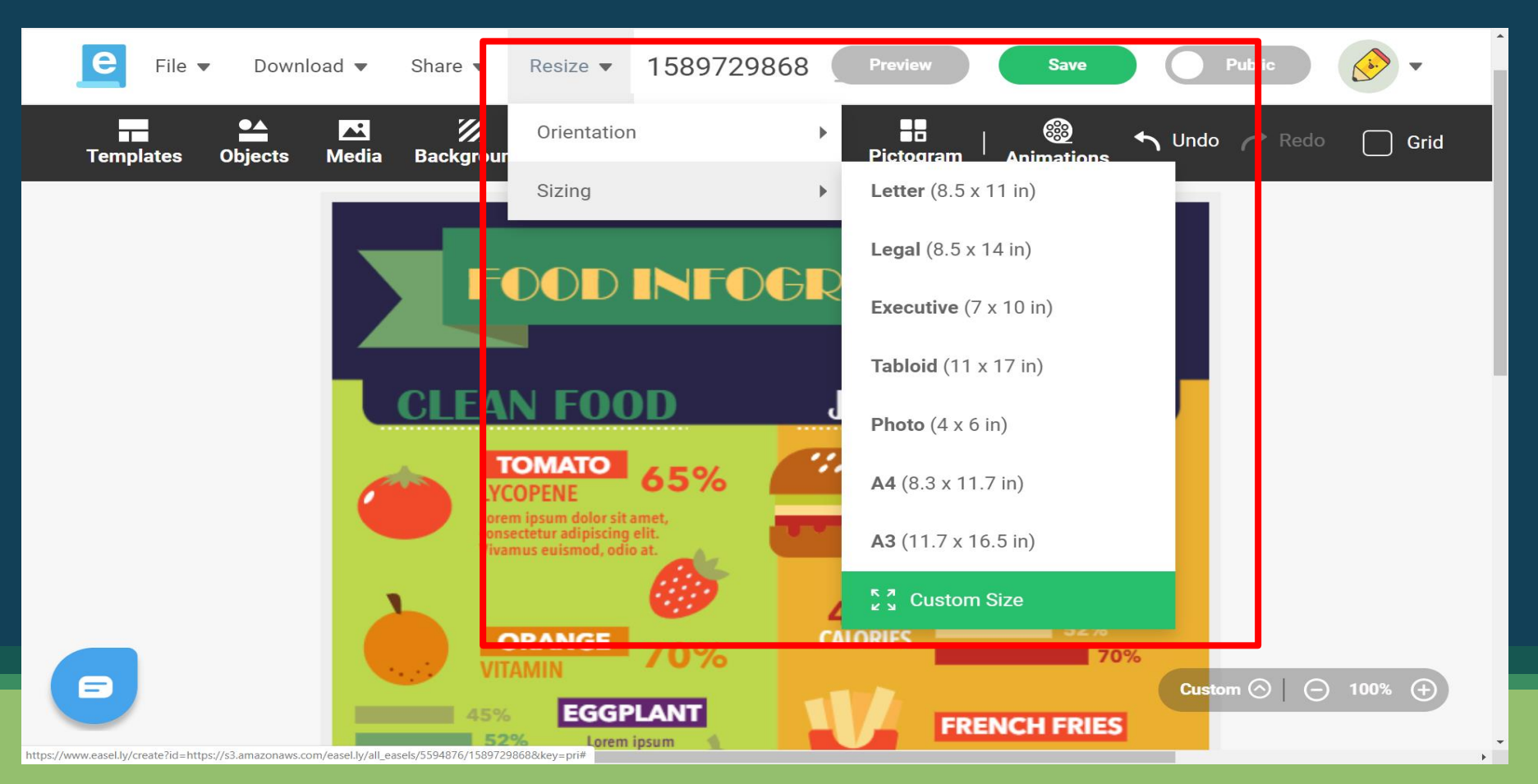

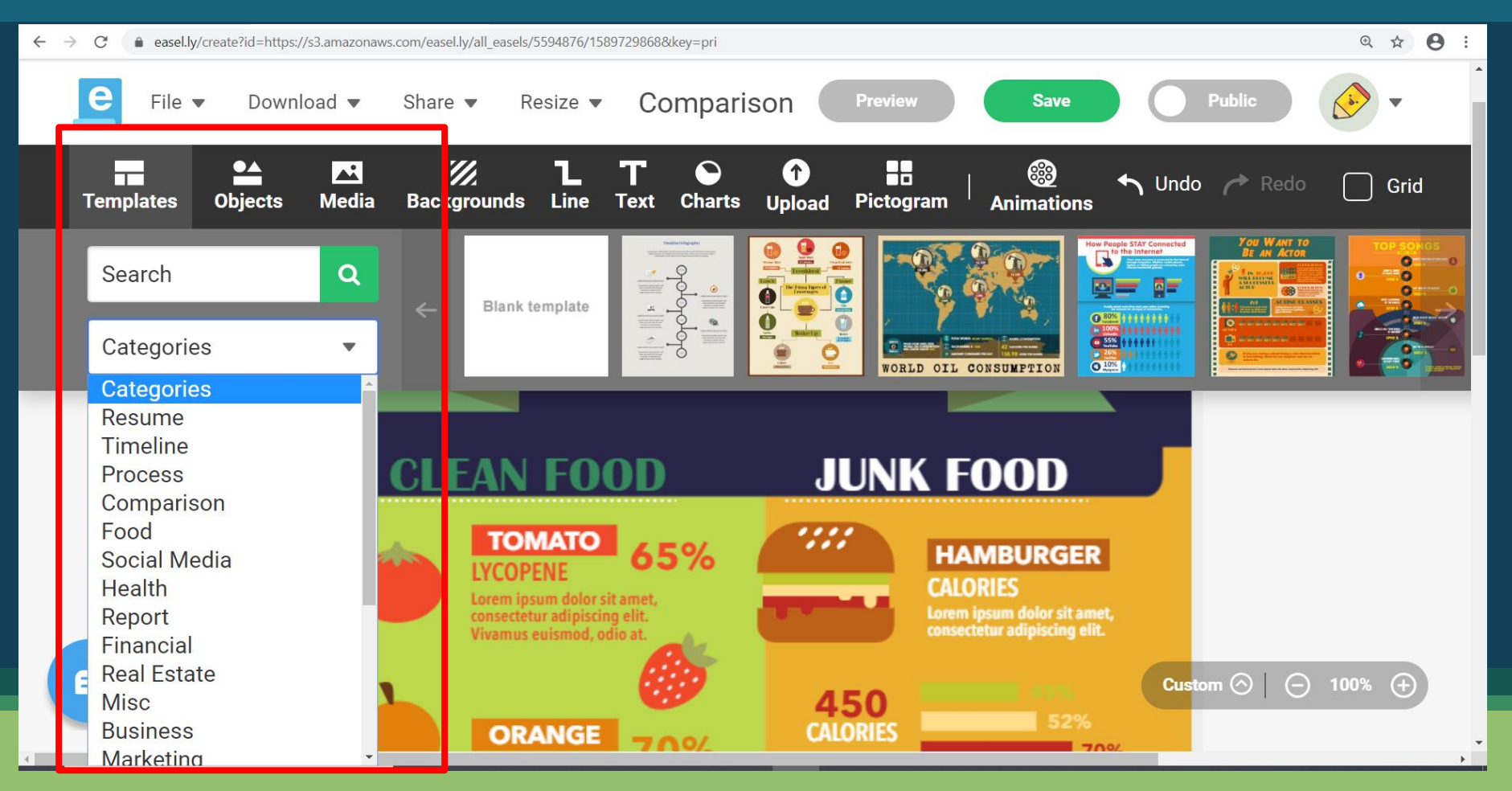

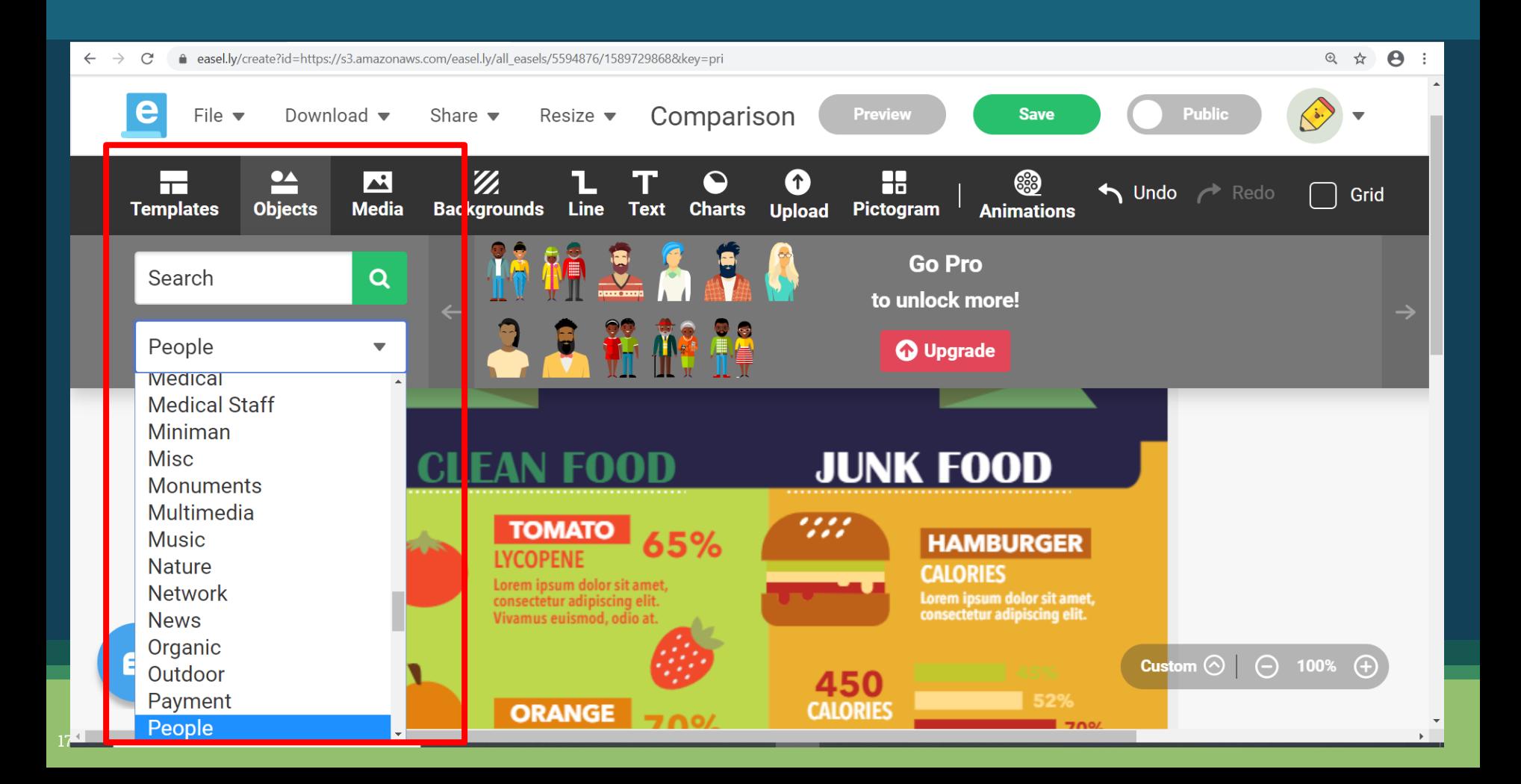

## **ADDING MEDIA**

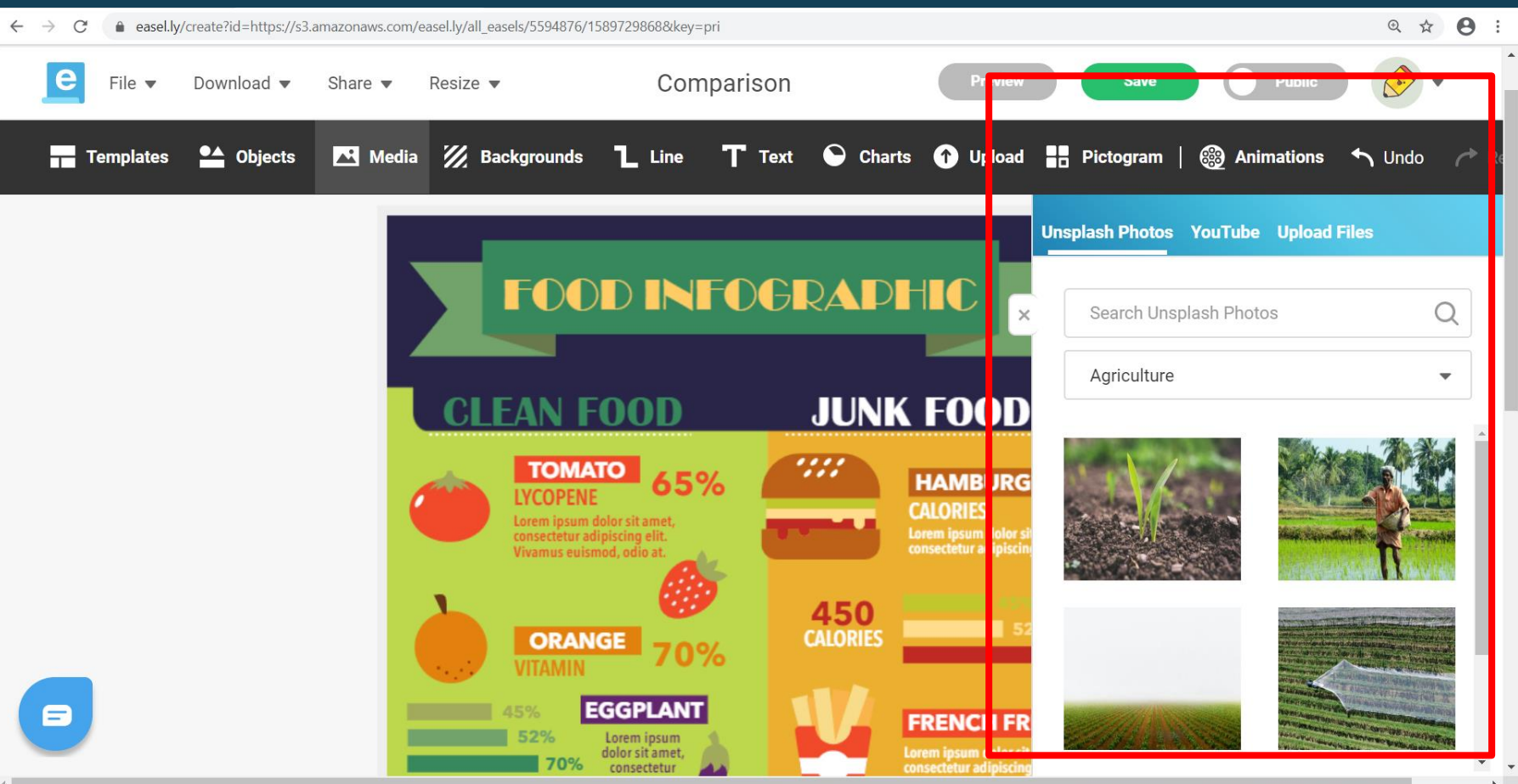

## **ADDING YOU TUBE VIDEO**

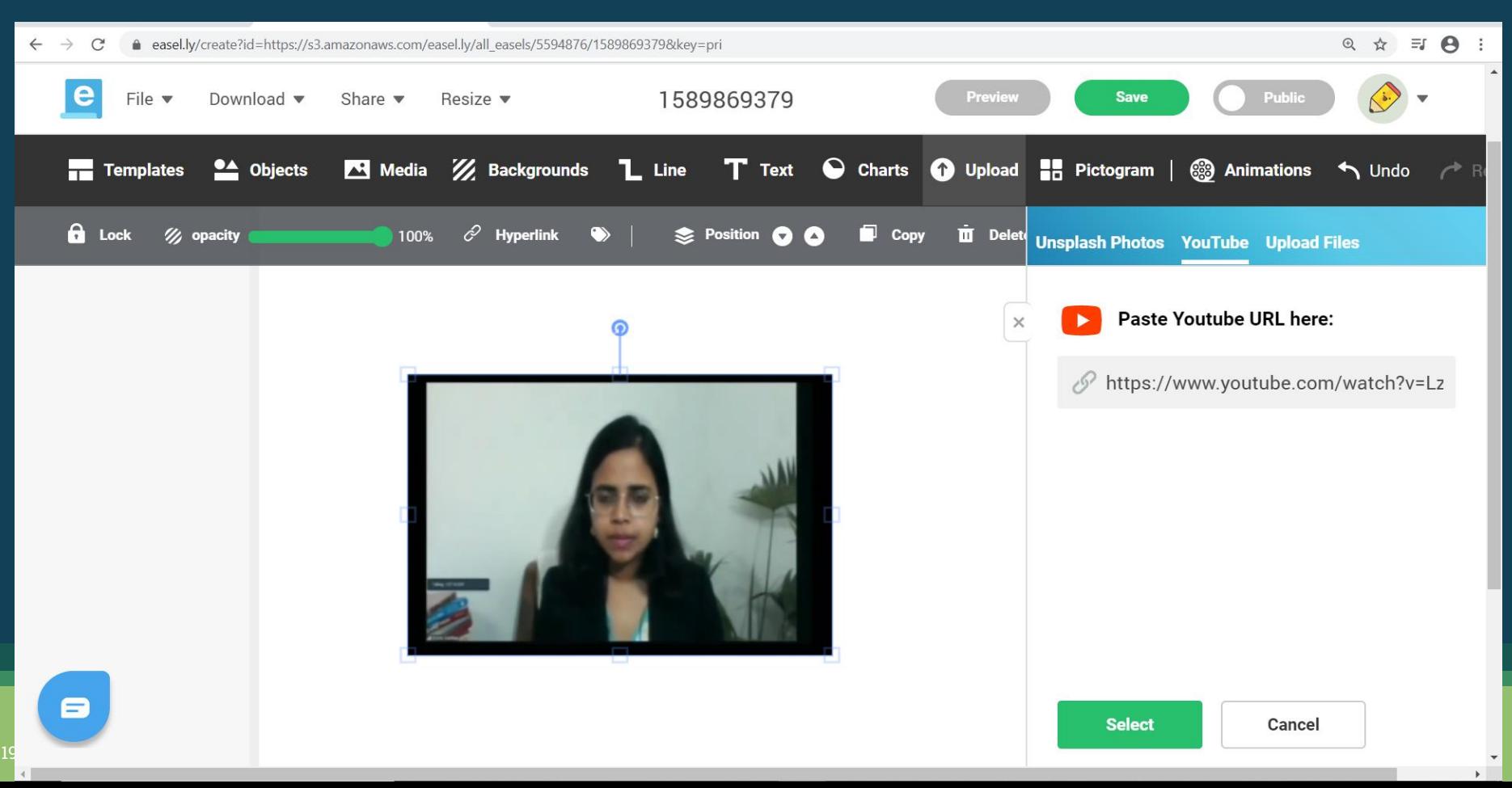

#### **LINES**

@ ☆ ● :

 $\bigwedge$  Undo

83

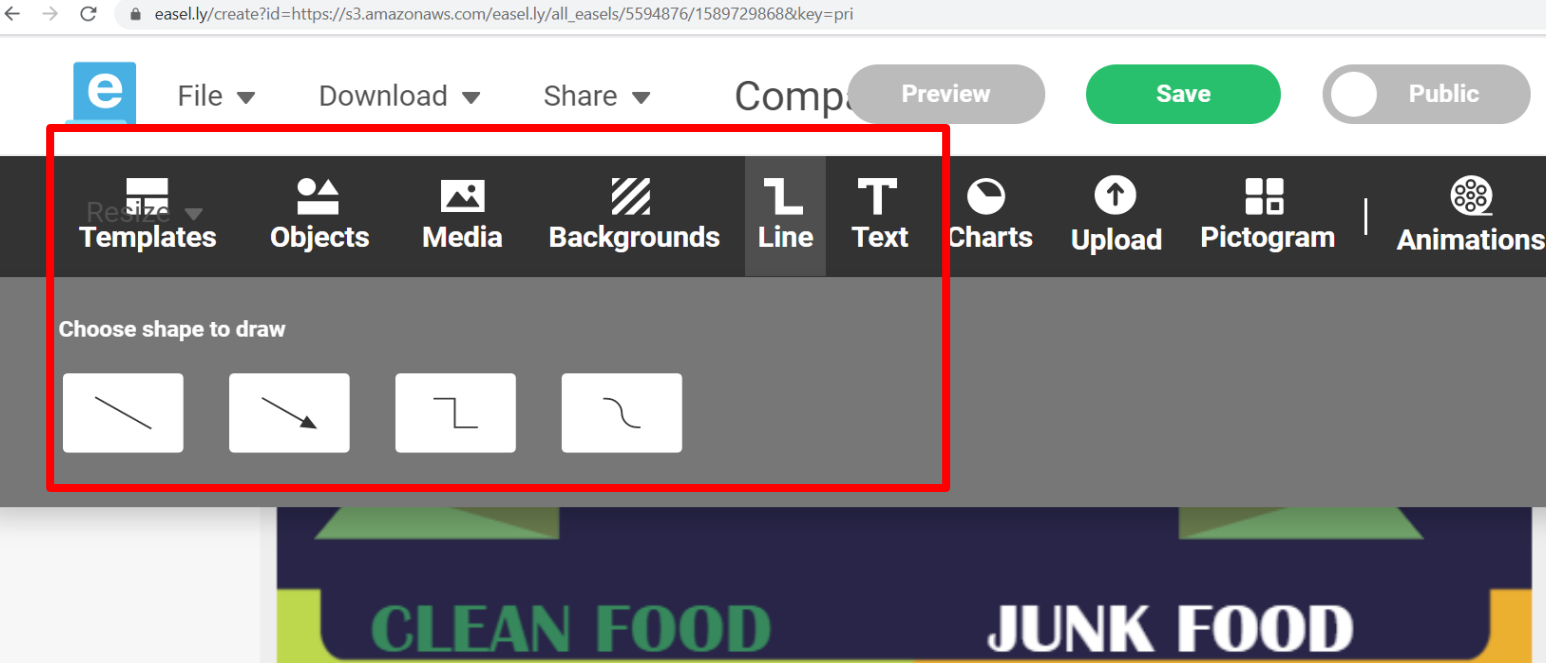

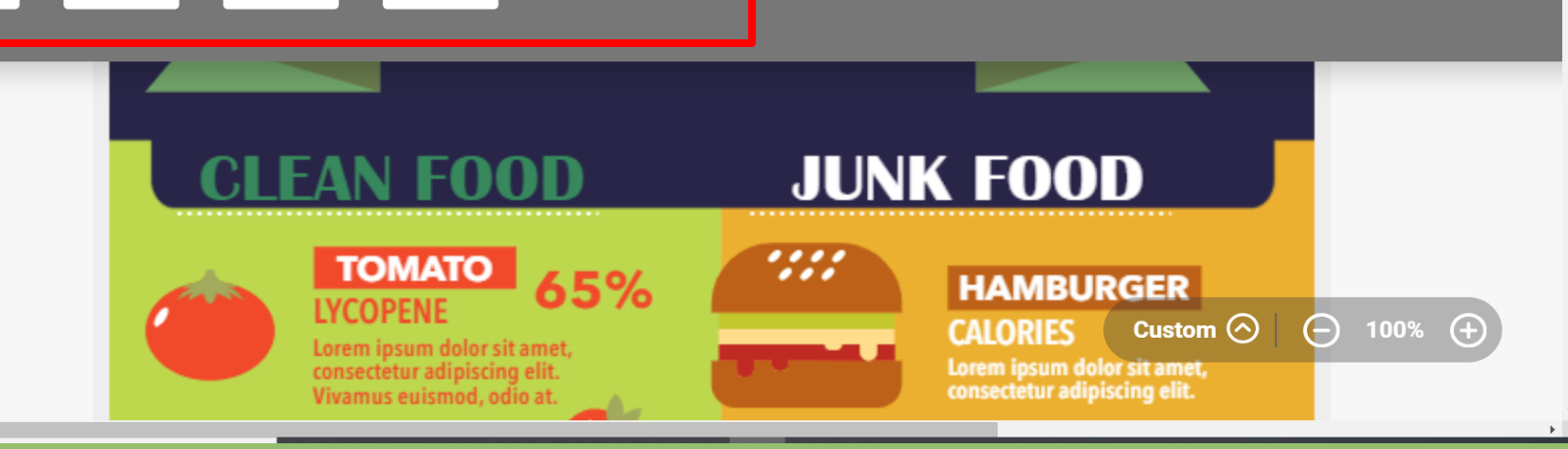

8

#### **ADDING TEXT**

 $\leftarrow$   $\rightarrow$  $\mathcal{C}$ e easel.ly/create?id=https://s3.amazonaws.com/easel.ly/all easels/5594876/1589729868&key=pri

21

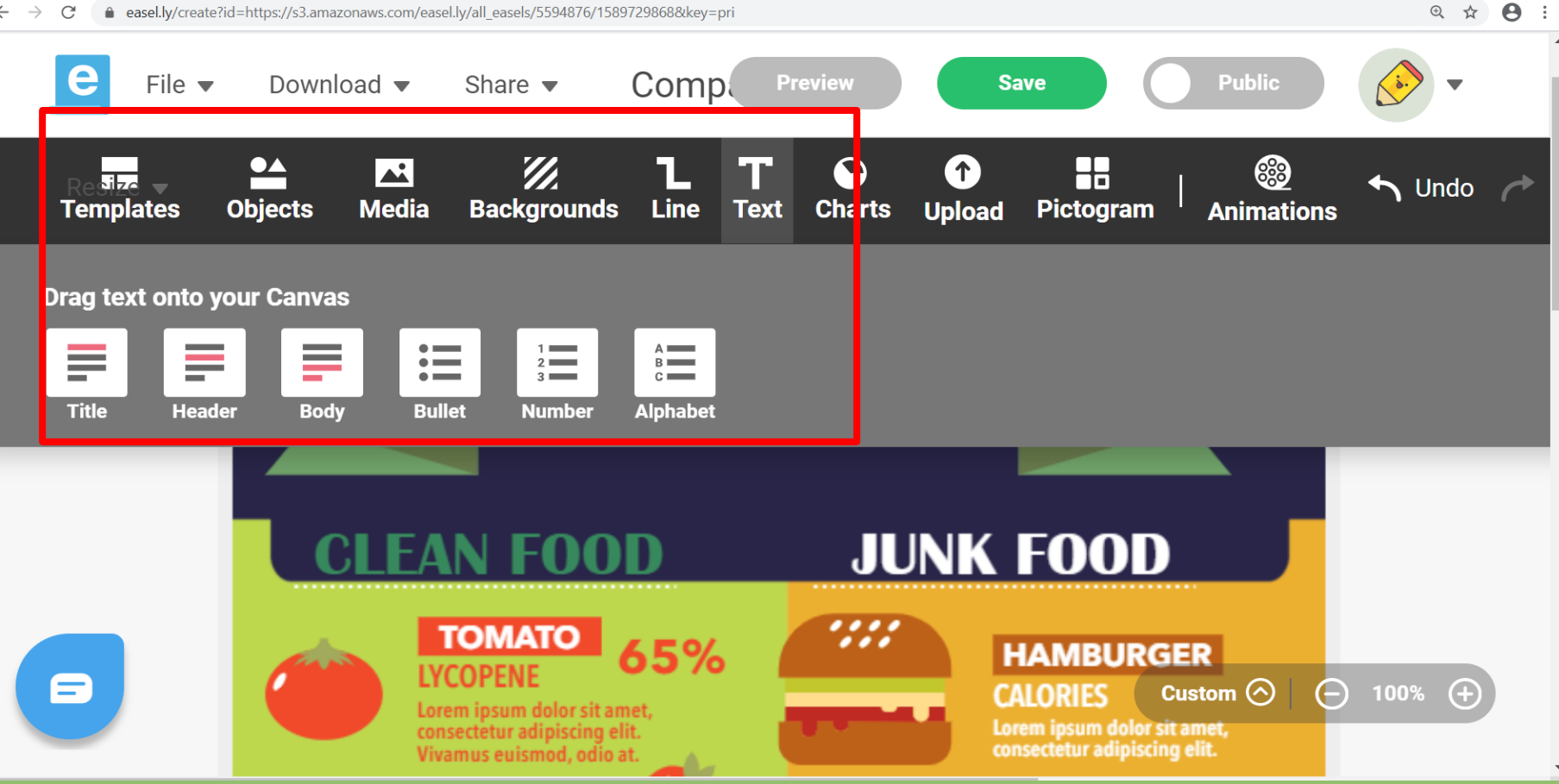

#### **ADDING CHARTS**

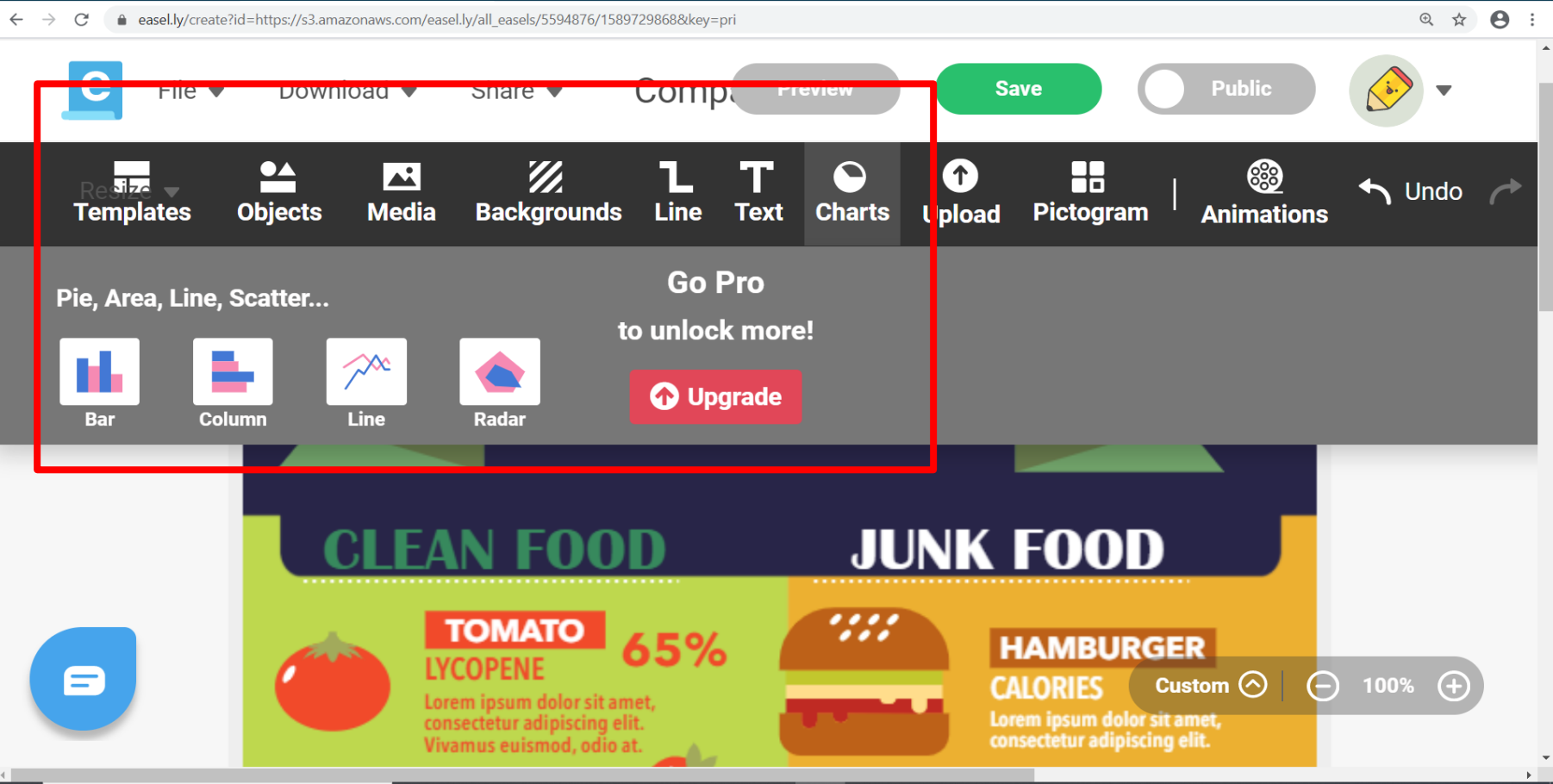

#### **ADDING PICTOGRAM**

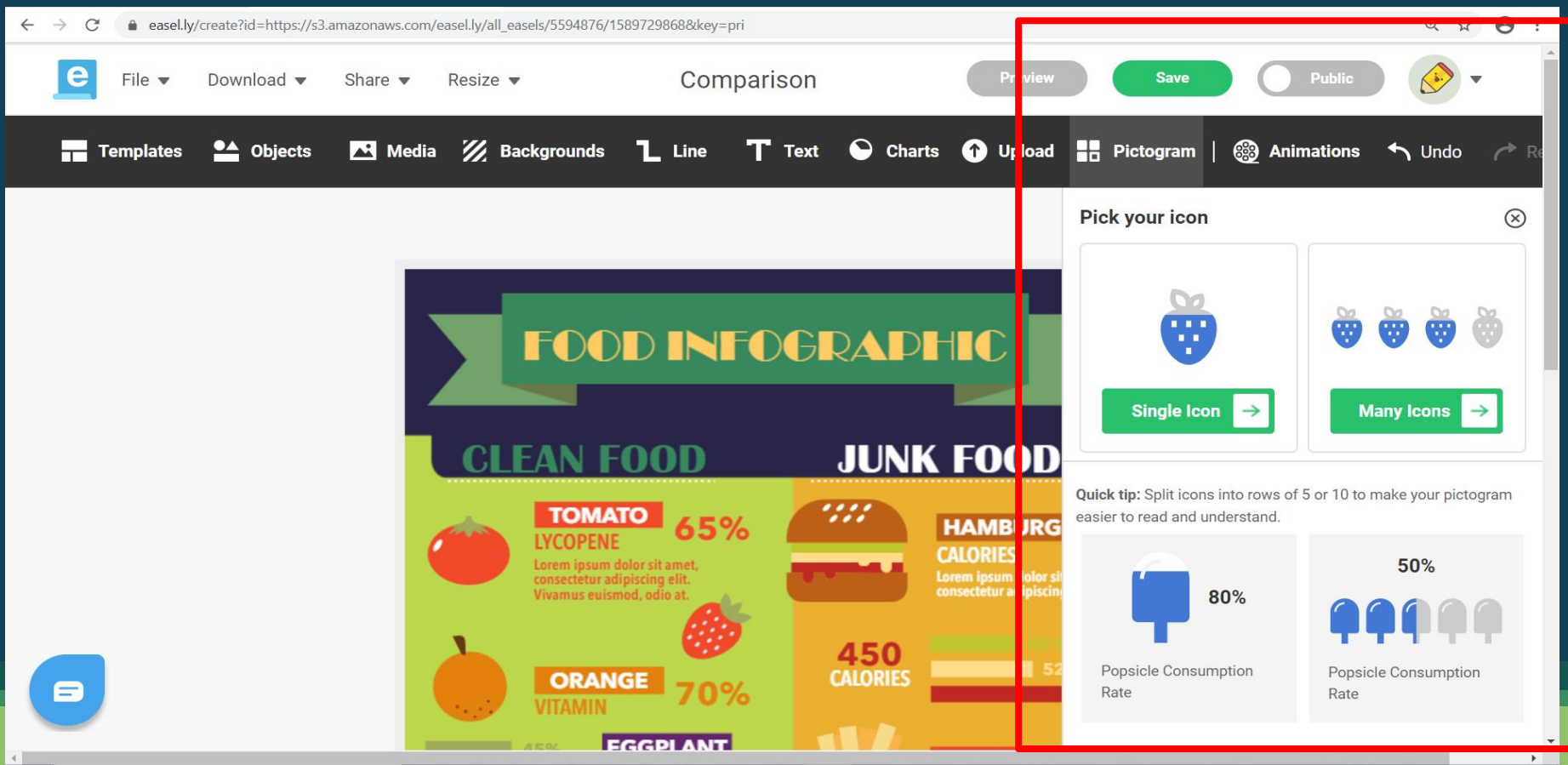

#### **ADDING ANIMATIONS**≙ easel.lv/create?id=https://s3.amazonaws.com/easel.lv/all easels/5594876/15897298688kev=pri @ ☆ ●  $\leftarrow$   $\rightarrow$ C Comparison **Preview** Share  $\blacktriangleright$ **Save Public** File  $\blacktriangledown$ Download  $\blacktriangleright$ Resize  $\blacktriangledown$ Templates **LA** Objects Z Backgrounds L Line T Text C Charts **O**Upload **R** Pictogram **H** Media **89 Animations**  $\bigwedge$  Undo Q Search Animals **FOOD INFOGRADH**  $\overline{A}$ **JUNK FOOD**  $\overline{\mathcal{L}}$  $\cdot$ . **TOMATO**  $\cdot$ . 65% **HAM BURG LYCOPENE CALOR IES** Lorem ipsum dolor sit amet,<br>consectetur adipiscing elit. Lorem in um dolor s<br>consected ir adipiscir Vivamus euismod, odio at. 450 **CALORIES ORANGE**

70%

**EGGPLANT** 

**VITAMIN** 

8

24

#### **SHARING INFOGRAPHICS**

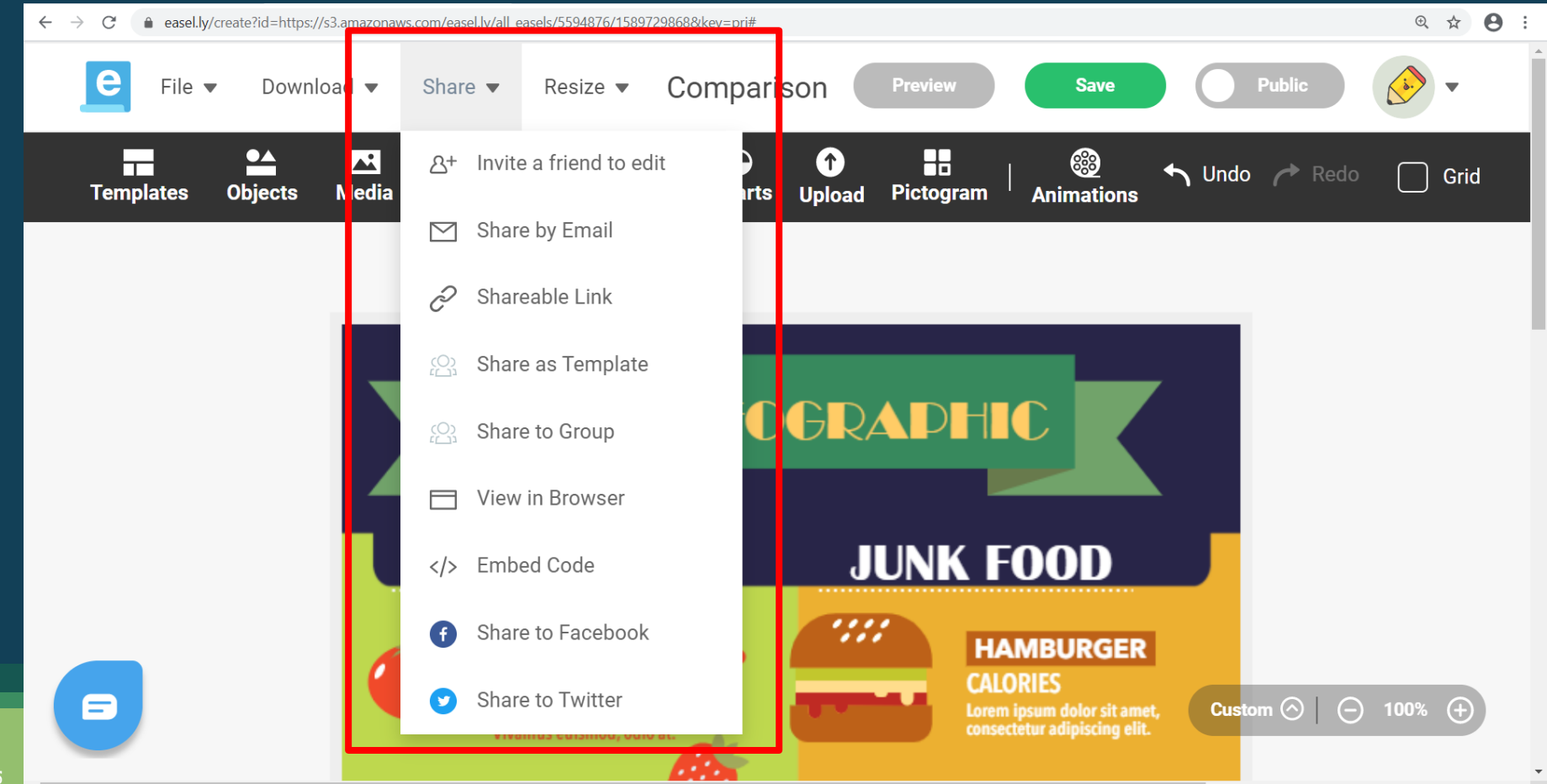

#### **DOWNLOADING INFOGRAPHICS**

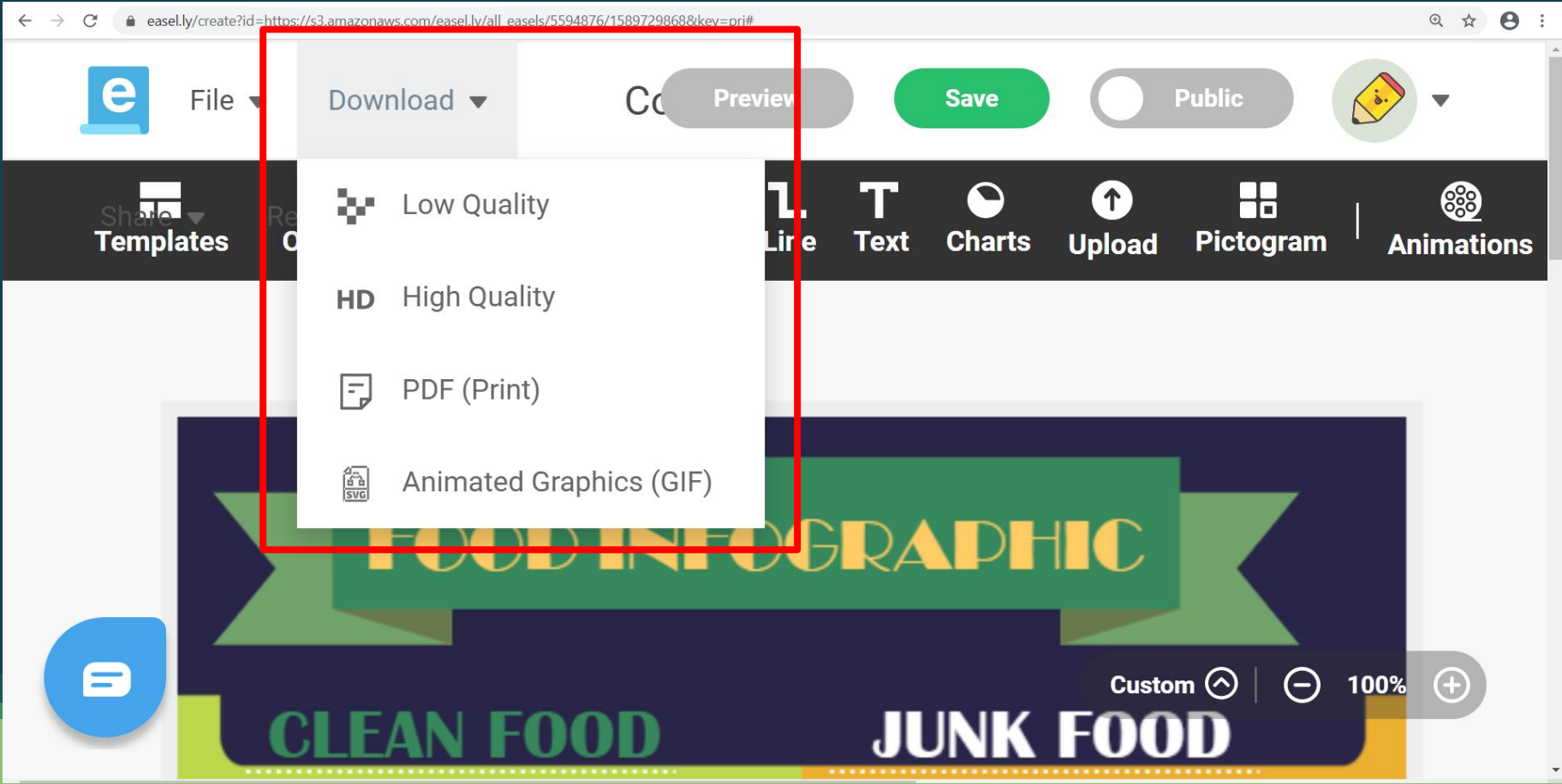